# **CHIRP - Bug # 4833**

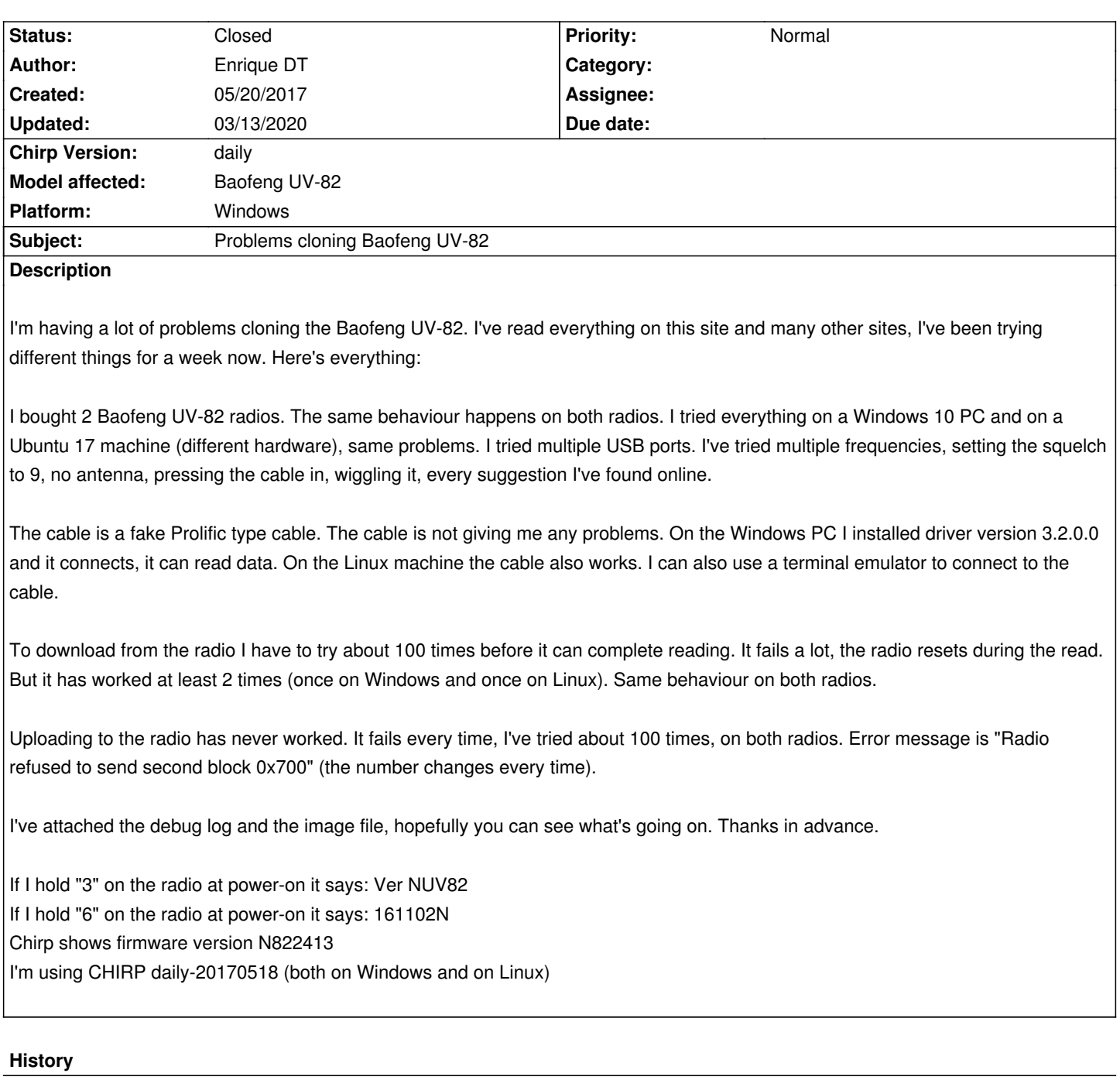

# **#1 - 05/20/2017 09:29 pm - Enrique DT**

*- File debug.log added*

# **#2 - 05/29/2017 05:30 am - Enrique DT**

*Update: I was able to install and use the Baofeng software (called UV82\_CPS\_VIP\_v130413.exe) and I can read and write to the radios. So the problem is with Chirp.*

### **#3 - 05/29/2017 11:01 am - Jim Unroe**

*- Status changed from New to Feedback*

*The radio accepts the clone request and responds appropriately. It is then having trouble with the data transfer.*

#### **#4 - 06/08/2017 11:49 am - survivor cryptolab**

*Enrique, the problem is that Chirp Version 0.4.0 does not recognise Baofeng UV-82. Try a newer version (chirp-daily) on Ubuntu ou Linux Mint. I have a Baofeng UV-82 and the same cable with Prolific. I tryed to use Chirp 0.4.0 on Linux Mint Cinnamon 64 17.2. Did not work. Than, I did so: downloaded Linux Mint 18, booted the live dvd, installed Chirp newer version in memory RAM. It was possible read UV-82, import the original table, export the table that I created in Chirp, since the first time I tryed. Good Luck!*

### **#5 - 03/13/2020 06:13 pm - Bernhard Hailer**

- *Status changed from Feedback to Closed*
- *Target version set to chirp-daily*
- *Chirp Version changed from 0.4.0 to daily*
- *Model affected changed from (All models) to Baofeng UV-82*

*A solution has been suggested. No more traffic on this ticket.*

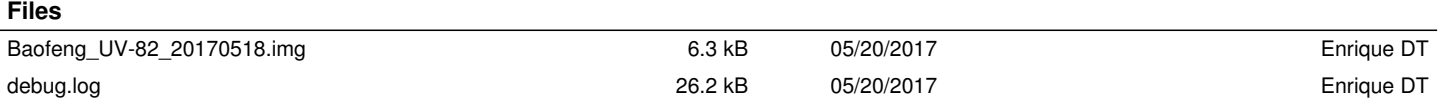